# Implemente prácticas recomendadas para las migraciones de Fabric Interconnect

# Contenido

Introducción **Prerequisites Requirements** Componentes Utilizados **Antecedentes** Compatibilidad de Fabric Interconnect Mejores medidas Consideraciones de software Detalles de migración de Fabric Interconnects UCS 6200 a UCS 6454 Detalles de migración de Fabric Interconnects de UCS 6200 y 6300 a UCS 6536 Problemas comunes Discordancia de configuración de puerto VLAN reservadas Información Relacionada

## Introducción

Este documento describe las prácticas recomendadas para las migraciones de Fabric Interconnects.

# **Prerequisites**

#### Requirements

Cisco recomienda conocer estos temas:

- Fabric Interconnects (FI)
- Cisco Unified Computing System (UCS)
- Configuración de la red de área local virtual (VLAN)
- Configuración de la red de área de almacenamiento (SAN)

#### Componentes Utilizados

La información que contiene este documento se basa en las siguientes versiones de software y hardware.

• UCS FI 6248UP

- Versión 4.1(3a)A de la infraestructura UCS
- Cisco Unified Computing System Manager (UCSM)

La información que contiene este documento se creó a partir de los dispositivos en un ambiente de laboratorio específico. Todos los dispositivos que se utilizan en este documento se pusieron en funcionamiento con una configuración verificada (predeterminada). Si tiene una red en vivo, asegúrese de entender el posible impacto de cualquier comando.

### Antecedentes

Durante una migración de Fabric Interconnect, hay algunos aspectos que se deben tener en cuenta; de lo contrario, pueden surgir algunos problemas que afectan al proceso y al tiempo que se espera para esta actividad.

Este documento recopila información relevante sobre los cambios en la Fabric Interconnect de las series 6400 y 6500 y las prácticas recomendadas para una migración correcta que permita realizar una transición fluida y eficaz.

### Compatibilidad de Fabric Interconnect

La migración de Fabric Interconnects solo se puede realizar en estas combinaciones:

- Fabric Interconnects de la serie UCS 6200 a UCS 6400.
- De UCS 6200 o 6300 a UCS 6500 Series Fabric Interconnects.

### Mejores medidas

- Asegúrese de que el hardware de su dominio anterior es compatible con el nuevo Fabric Interconnect que desea instalar.
- Verifique la compatibilidad del software, el orden de actualización (actualice el Fabric Interconnect antiguo o actualice el nuevo Fabric Interconnect) y la ruta adecuada. Cisco recomienda tener instalada una versión recomendada. En caso de que su Fabric Interconnect anterior esté en una versión diferida, no puede actualizar el Fabric Interconnect nuevo a esa versión porque las versiones diferidas no se pueden descargar desde [Cisco](https://software.cisco.com/download/home) [Software Central](https://software.cisco.com/download/home) .
- Asegúrese de que la alta disponibilidad está completamente activa.
- Revise la configuración antes de la migración.

### Consideraciones de software

Las Fabric Interconnects de las series Cisco UCS 6400 y UCS 6500 no admiten algunas funciones de software compatibles con las Fabric Interconnects de las series UCS 6200 y UCS 6300 en Cisco UCS Manager.

Revise estas funciones de configuración antes de continuar con la migración:

Política de detección de chasis y política de conectividad de chasis

Esta política debe establecerse en Port Channel en lugar de en None. Puede utilizar un canal de puerto incluso con un solo puerto. Para aplicar el cambio, debe volver a reconocer el chasis. En UCSM, puede encontrar esa opción en Equipment > Policies > Global Policies > Chassis/FEX Discovery Policy > Link Grouping Preference.

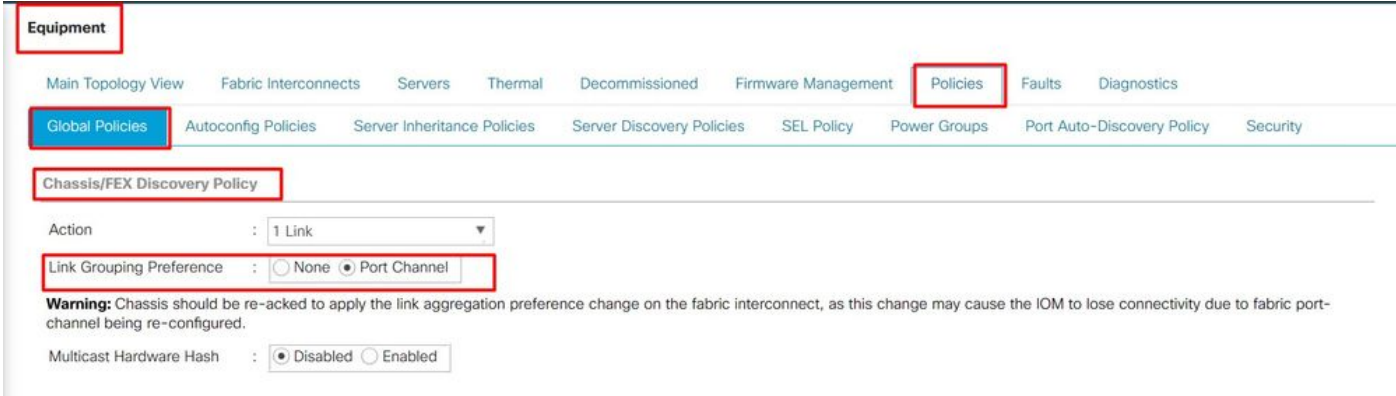

Ubicación de la política de detección de chasis en UCSM

Discordancia de configuración de puerto

Tenga en cuenta que la asignación de puertos de las series 6200 y 6300 difiere de las Fabric Interconnects de las series 6400 y 6500. Asegúrese de que la configuración del puerto anterior esté asignada correctamente para coincidir con la disposición del puerto de destino.

Hash de hardware de multidifusión

Para equilibrar la carga de forma eficaz y evitar problemas de ancho de banda, se utiliza el hash de hardware de multidifusión. La habilitación del hashing de hardware de multidifusión permite que todos los enlaces entre IOM y Fabric Interconnect en un canal de puerto gestionen el tráfico de multidifusión. Esta función ya no está disponible en las series 6400 y 6500.

Puede desactivarla en Equipo > Políticas > Políticas globales > Política de detección de chasis/FEX > Hash de hardware de multidifusión.

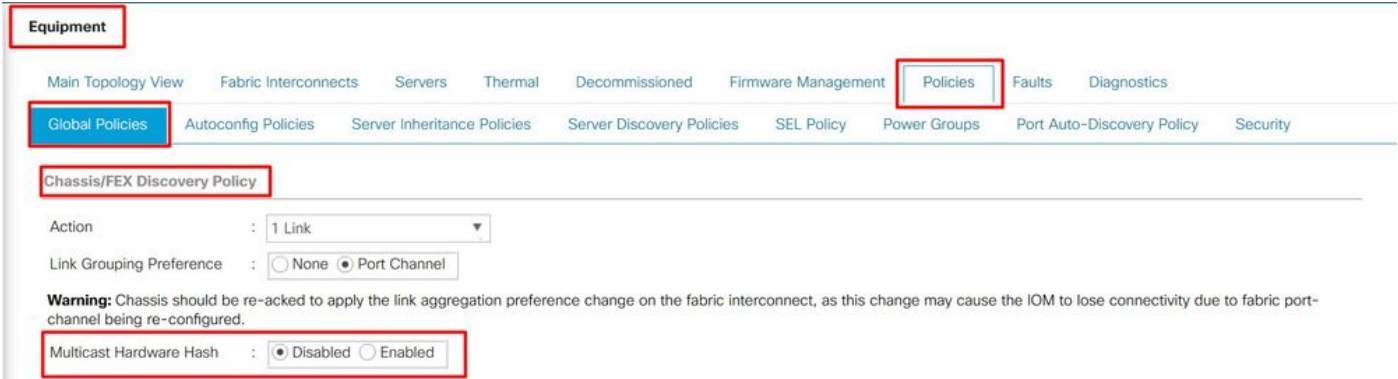

Ubicación de configuración del hash de hardware de multidifusión en UCSM

Optimización del recuento de puertos VLAN

La habilitación de la optimización del recuento de puertos VLAN permite la consolidación del estado de varias VLAN en un estado interno unificado. Cuando se activa la optimización del recuento de puertos VLAN, Cisco UCS Manager agrupa de forma inteligente las VLAN en función de su pertenencia a VLAN de puerto, con lo que se amplía el límite para los recuentos de VLAN de puerto.

En FI 6400 y 6500, la optimización del recuento de puertos se realiza a través del agrupamiento de VLAN de puerto (VP) cuando el VP supera el límite 16000. En este evento, la página Advertencias de migración informa de que, si el proceso de migración continúa, la agrupación de VP se activará automáticamente. Esta tabla muestra el conteo de PV con la optimización del conteo de puertos VLAN habilitada y deshabilitada en FI de las series 6200, 6300, 6400 y 6500.

Tabla 1. Optimización del recuento de puertos VLAN habilitada y deshabilitada en Fabric Interconnects de las series 6200, 6300, 6400 y 6500

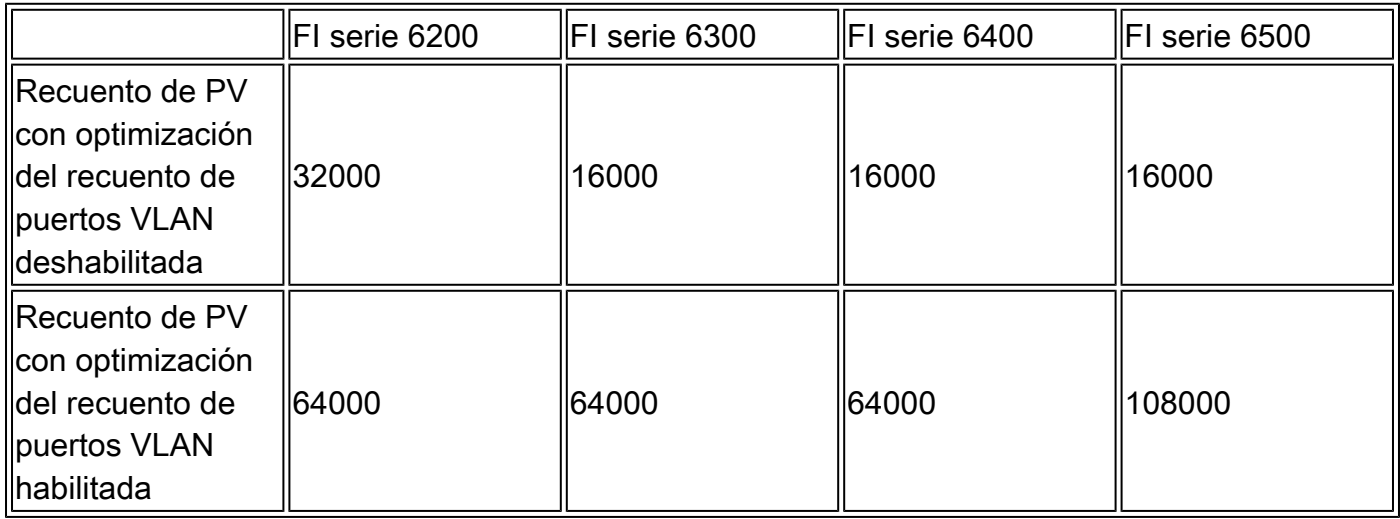

Multidifusión optimizada para la calidad del servicio (QoS)

La optimización de multidifusión ya no está disponible en FI de las series 6400 y 6500. Puede desactivarla en UCSM en LAN > QoS.

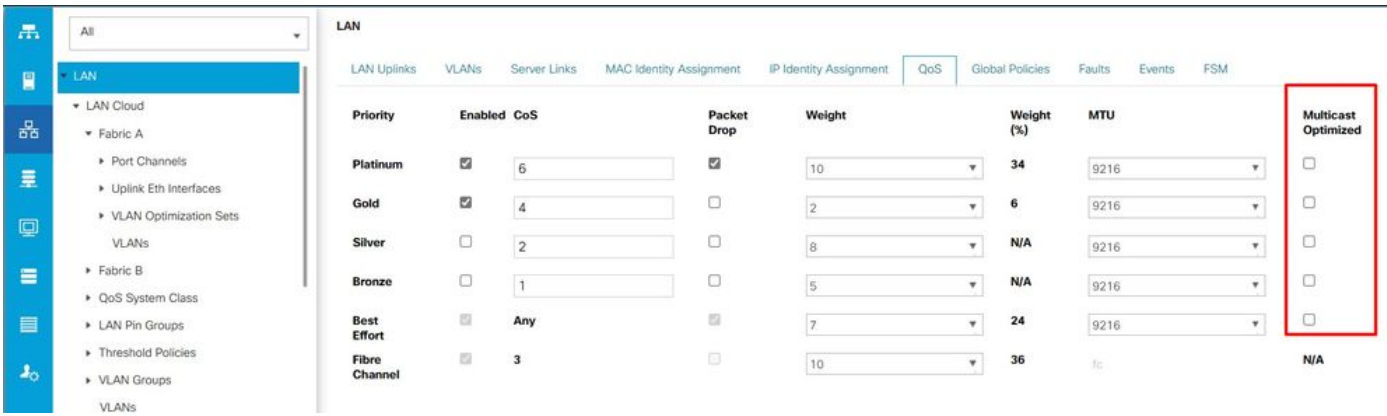

Optimización de multidifusión en política de QoS en UCSM

#### Configuración de NetFlow

NetFlow es un protocolo de red que recopila y exporta datos de tráfico IP. Define los flujos basados en las características compartidas de los paquetes IP, que luego se envían a los recopiladores de NetFlow externos para su análisis y procesamiento específico de la aplicación. Esto debe desconfigurarse al migrar a 6400 o 6500 Series FI.

En UCSM, puede encontrar la opción para inhabilitarlo en LAN > Netflow Monitoring > General. No olvide hacer clic en Guardar cambios.

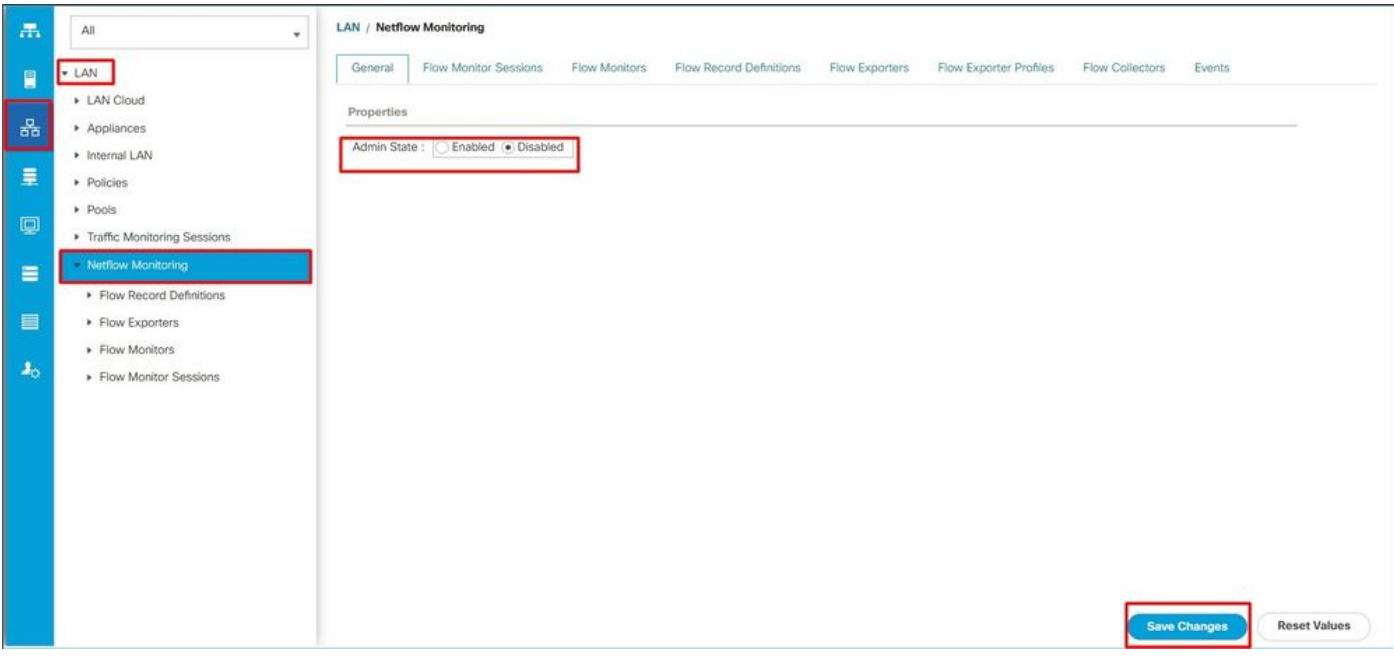

Configuración de Netflow en UCSM

VMM Integración

Esta función ya no está disponible en FI serie 6400 y 6500. Si continúa con la migración, todas las configuraciones relacionadas con los perfiles de puerto y los switches virtuales distribuidos (DVS) se eliminan automáticamente.

Política de conexión de vNIC dinámica

Esta política determina cómo se configura la configuración entre las máquinas virtuales (VM) y las tarjetas de interfaz de red virtuales (vNIC). Se requiere para los dominios Cisco UCS que tienen servidores con adaptadores VIC en los que hay VM con vNIC dinámicas configuradas. Las vNIC dinámicas no son compatibles con los FI de las series 6400 y 6500. Si continúa con la migración, se eliminarán las políticas y las vNIC dinámicas creadas.

Establezca la directiva de conexión vNIC dinámica en no establecida. En UCSM, puede encontrar esa configuración en Perfil de servidor > Red > vNIC > Modificar > Políticas de conexión.

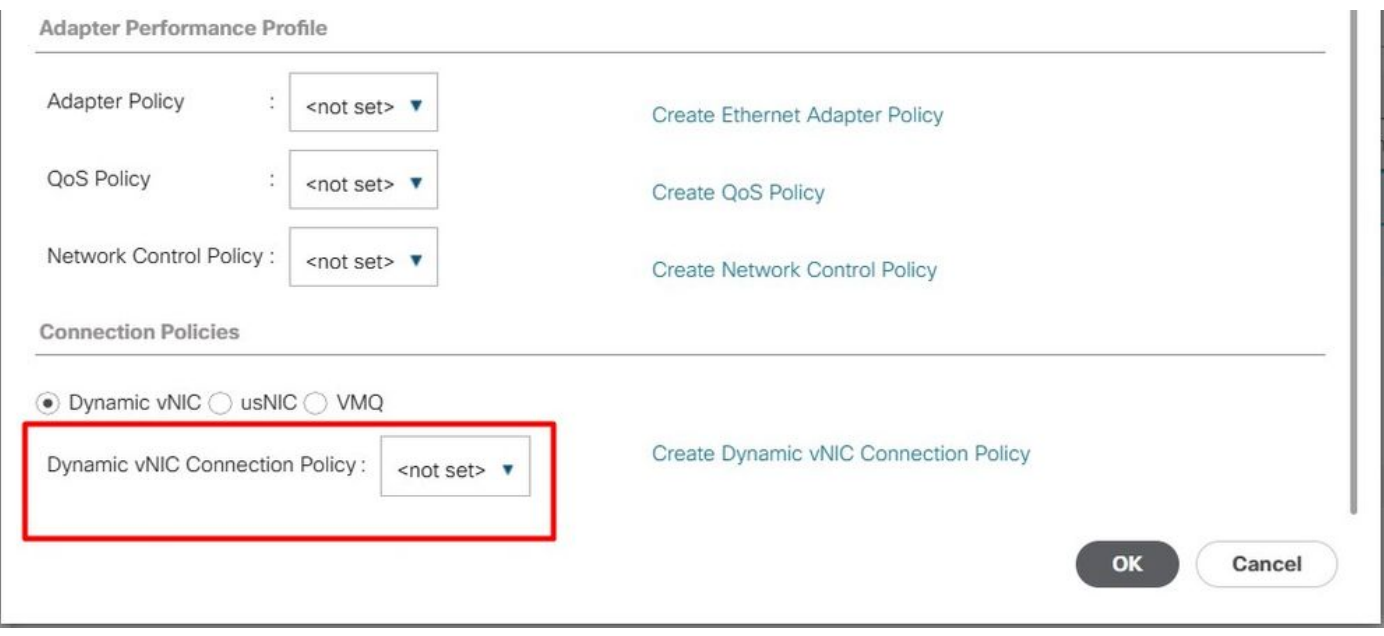

Política de conexión de vNIC dinámica en UCSM

#### VLAN reservadas

Para 6400 y 650 Series FI, las VLAN reservadas están en el rango de 3915 a 4042. Verifique que su FI serie 6200 o 6300 no tenga VLAN creadas dentro de ese rango antes de la migración.

La página Advertencias de migración indica si se elimina alguna configuración si el proceso de migración continúa.

El FI de Cisco UCS de destino debe cargarse con la misma versión de firmware de infraestructura en el FI que reemplaza. Puede actualizar el firmware de FI de las series 6400 y 6500 o actualizar el de las series 6200 y 6300. La actualización o la actualización a una versión anterior debe

respetar la versión mínima del firmware.

# Detalles de migración de Fabric Interconnects UCS 6200 a UCS 6454

La versión mínima de UCSM para 6454 FI es 4.0 y para 64108 FI es 4.1.

El Fabric Interconnect Cisco UCS 6454 es compatible con:

- La fabric interconectada admite un máximo de 8 canales de puerto Fibre Channel over Ethernet (FCoE).
- Como alternativa, puede admitir 4 canales de puertos SAN.
- Otra opción es tener un máximo de 8 canales de puerto que sean una combinación de SAN y FCoE (4 cada uno).
- Los puertos 1-16 de la fabric interconectada admiten puertos unificados con opciones para Ethernet de 10/25 Gbps, FCoE o Fibre Channel de 8/16/32 Gbps.
- Los puertos de enlace ascendente 49-54 del fabric interconnect admiten Ethernet de 40/100 Gbps o FCoE.
- La fabric interconectada es compatible con estos IOM: UCS 2204, UCS 2208 y UCS 2408.
- También es compatible con estos modelos de Fabric Extender (FEX): Cisco Nexus 2232PP y Cisco Nexus 2232TM-E.
- Los Fabric Interconnects UCS 6454 solo admiten el modo de canal de puerto.
- Antes de la versión 4.0(1) de Cisco UCS Manager, los modos de switching Ethernet o Fibre Channel (FC) no eran compatibles con las Fabric Interconnects Cisco UCS 6454.

# Detalles de migración de Fabric Interconnects de UCS 6200 y 6300 a UCS 6536

La versión 4.2(3b) de Cisco UCS Manager introduce la compatibilidad con la quinta generación de Fabric Interconnect Cisco UCS 6536 (UCS FI 6536).

- La fabric interconectada cuenta con 36 puertos QSFP28, incluidos 4 puertos unificados (33- 36), compatibles con 100 G.
- Los puertos Ethernet (1-32) y los puertos unificados (33-36) se pueden dividir en varios puertos mediante cables multiconectores.
- La función Dynamic Ethernet Breakout permite la conversión sobre la marcha de un puerto •Ethernet estándar en un puerto introductorio sin necesidad de reiniciar el fabric interconnect. También es compatible con la conversión de puertos multiconectores a puertos Ethernet estándar sin necesidad de reiniciar el sistema.
- Los puertos unificados (33-36) se pueden configurar como puertos multiconectores Fibre Channel, pero los cuatro puertos multiconectores FC deben tener la misma velocidad.
- Los puertos de ruptura permiten que Fabric Interconnect admita un máximo de 16 puertos FC para Fibre Channel.
- Los cambios en el tipo de ruptura de Ethernet a FC o viceversa requieren un reinicio o una recarga de la fabric interconectada.
- No se admiten los puertos de almacenamiento FCoE.
- Asegúrese de que todos los módulos del ventilador y de la fuente de alimentación tengan la misma dirección de flujo de aire para evitar el sobrecalentamiento y el posible apagado de la fabric interconectada.
- Los Cisco 22xx IOM no son compatibles con los Fabric Interconnects 65xx.

### Problemas comunes

Discordancia de configuración de puerto

En Fabric Interconnects UCS 6454, la capacidad de puertos unificados está limitada a los primeros 16 puertos. Solo los puertos 1/1-1/16 se pueden configurar como FC. Los puertos FC deben ser contiguos, seguidos de los puertos Ethernet contiguos.

En las Fabric Interconnects de la serie UCS 6200, todos los puertos disponen de la capacidad de puertos unificados. Todos los puertos se pueden configurar como Ethernet o FC. Los puertos Ethernet deben ser contiguos, seguidos de los puertos FC contiguos. Los puertos FC aparecen hacia el final del módulo. Durante la adición del clúster, los puertos que no coinciden se desconfiguran automáticamente.

#### VLAN reservadas

Las Fabric Interconnects UCS 6400 y 6500 reservan más VLAN para uso interno que las Fabric Interconnects UCS serie 6200 o 6300. Durante la migración, la página de advertencias de migración contiene la lista de VLAN que podrían entrar en conflicto con el rango de VLAN reservada predeterminado. Si continúa con la migración, se configura el rango de VLAN reservada, pero las VLAN que se encuentran en el rango en conflicto no lo están.

Los puertos de enlace ascendente de FC no se activan

Los modelos 6400 y 6500 utilizan la trama de relleno de INACTIVIDAD para los enlaces ascendentes FC y los puertos de almacenamiento FC cuando la velocidad es de 8 Gbps. Asegúrese de que el patrón de relleno esté configurado como INACTIVO en el switch FC conectado y en los puertos FC conectados directamente. En caso de que la configuración no se establezca, estos puertos pueden pasar a un estado errDisabled, perder SYNC intermitentemente y recibir errores o paquetes incorrectos.

Si el patrón de relleno IDLE no es compatible con su dominio, puede utilizar un switch SAN entre los FI y la matriz de almacenamiento o actualizar la matriz de almacenamiento para que tenga conectividad FC de 16 o 32 GB.

# Información Relacionada

- [Migración de Fabric Interconnects UCS 6200 a UCS 6454](/content/en/us/td/docs/unified_computing/ucs/ucs-manager/GUI-User-Guides/Fabric-Interconnect-Migration/4-2/b_migration_guide_for_cisco_ucs_fabric_interconnects_4_2/m_migrating_from_6200_to_64108.html#id_72931)
- [Migración a Fabric Interconnects de la serie Cisco UCS 6500](/content/en/us/td/docs/unified_computing/ucs/ucs-manager/GUI-User-Guides/Fabric-Interconnect-Migration/4-2/b_migration_guide_for_cisco_ucs_fabric_interconnects_4_2/m-migrating-and-upgrading-cisco-ucs-hardware-components-for-6500-series-fabric-interconnect.html)
- [Soporte técnico y descargas de Cisco](https://www.cisco.com/c/es_mx/support/index.html?referring_site=bodynav)

#### Acerca de esta traducción

Cisco ha traducido este documento combinando la traducción automática y los recursos humanos a fin de ofrecer a nuestros usuarios en todo el mundo contenido en su propio idioma.

Tenga en cuenta que incluso la mejor traducción automática podría no ser tan precisa como la proporcionada por un traductor profesional.

Cisco Systems, Inc. no asume ninguna responsabilidad por la precisión de estas traducciones y recomienda remitirse siempre al documento original escrito en inglés (insertar vínculo URL).